## ÉDITION MISSION SPATIALE

**REMARQUE : Pixicade Sparks est conçu pour être utilisé avec Pixicade Mobile Game Maker. Veuillez vous assurer que l'application Pixicade Mobile Game Maker est installée sur votre appareil et que vous êtes connecté à un compte Pixicade actif pour continuer.**

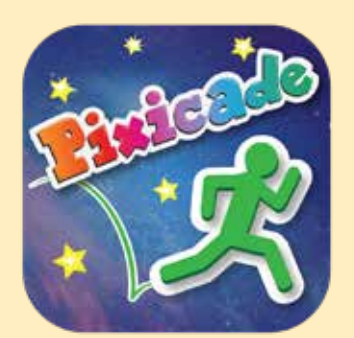

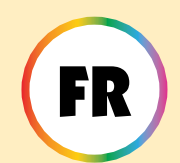

1. Commencez par dessiner un OBTENIR LES OBJECTIFS ou un CRÉATEUR DE LABYRINTHES MULTIPLES. Jeu Pixicade ; assurez-vous de laisser de la place pour vos Pixicade Sparks !

COMMENCER ICI!

**OBTENIR LES OBJECTIFS (EL) CRÉATEUR DE L'ABYRINTHES MULTIPLES** 

- 2. Ouvrez les bonus pour votre jeu.
- 3. Cliquez sur l'onglet SPARKS en haut à gauche de l'écran.
- 4. Sélectionnez la catégorie Espace, puis faites glisser les Pixicade Sparks que vous souhaitez ajouter à votre jeu depuis le menu de gauche.
- 5. Faites glisser depuis le coin de l'élément Sparks pour l'agrandir ou le réduire, et faites glisser la poignée avec un point bleu pour la faire pivoter.
- 6. Lorsque vous avez terminé d'ajuster votre actif, appuyez simplement n'importe où en dehors de l'actif pour le désélectionner et ouvrir à nouveau le menu Sparks.

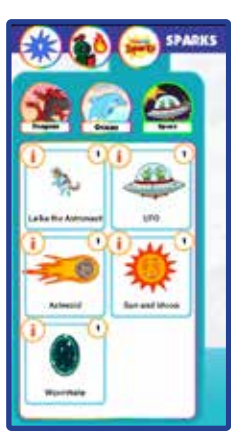

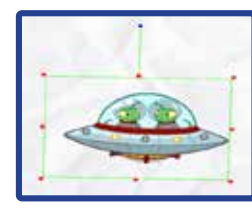

1

## Laïka l'astronaute

Laika, le chiot astronaute, est là pour vous aider !

Lorsque votre avatar rendra visite à ce chiot espiègle, il vous offrira un jetpack pour défier la gravité ! Revenez quand vous avez besoin de faire le plein !

# COMMENT JOUER

Lorsque l'avatar touche l'astronaute, il vous donnera un jetpack.

Appuyez et maintenez le bouton de saut pour voler ! Si vous retournez voir l'astronaute, il remplira votre jetpack pendant que vous vous tiendrez près d'eux.

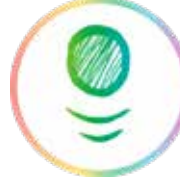

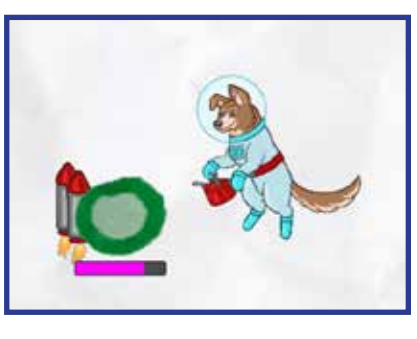

*Astuce : L'astronaute travaille légèrement différemment dans un Créateur de labyrinthe jeu : utiliser le jetpack dans un jeu Maze Maker permettra à l'avatar de survoler tous les objets du jeu ! Appuyez et maintenez l'escargot bouton pour utiliser le jetpack.*

#### **CREATEUR DE LABYRINTHES MULTIPLES**

# MISES SOUS TENSION

**Avec le SPARKS Powerup, vous pouvez ajuster le CARBURANT TOTAL du jetpack. Faites glisser le curseur vers la gauche pour diminuer la quantité de carburant contenue dans le jetpack, ou faites glisser le curseur vers la droite pour augmenter la quantité.**

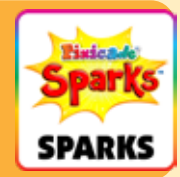

2

### OVNI extraterrestre

Cet OVNI s'autodétruira lors de l'impact avec des objets noirs, créant une invasion par la race extraterrestre espiègle, les Reptoïdes !

Ne laissez pas les Reptoïdes vous toucher ou la partie est terminée ! Battez ces satanés extraterrestres en leur frappant la tête !

## COMMENT JOUER

Lorsque l'avatar touche l'OVNI, il se lance vers le haut et détruit tout *noir* objets sur son passage. Les dangers extraterrestres sortiront de l'OVNI lors de l'impact.

Ces extraterrestres courront et sauteront dans le niveau. Sautez sur leur tête pour les vaincre.

*Astuce : vous pouvez utiliser l'OVNI pour franchir les obstacles dans le niveau !*

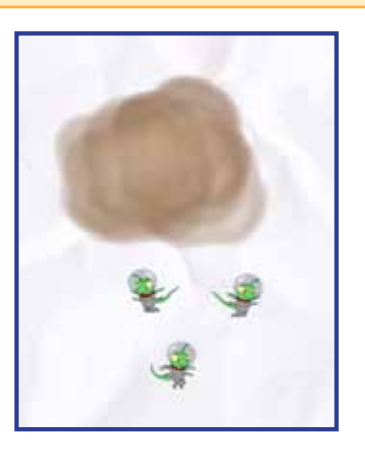

### MISES SOUS TENSION

**Avec le Powerup SPARKS, vous pouvez ajuster le NOMBRE D'ÉTRANGERS qui sortent de l'OVNI.**

**Le curseur définira une gamme d'extraterrestres entre 0 et 8 pouvant sortir de l'OVNI. La poignée de gauche définira le nombre minimum d'extraterrestres et la poignée de droite définira le nombre maximum.**

**Number of Aliens:** 

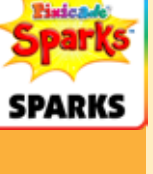

## Astéroïde

La vie dans l'espace peut être un peu dangereuse ! L'astéroïde s'écrasera à travers votre niveau, écrasant tous les objets rouges, verts ou violets sur son passage ! Restez à l'écart de son chemin destructeur, car il reviendra !

# GOMMENT JOUER

Lorsque le jeu commence, l'astéroïde survolera le niveau depuis la direction et l'emplacement où le jeton a été placé.

Les flammes représentent la « queue » de l'astéroïde, alors assurezvous de placer le jeton dans la direction dans laquelle vous voulez que l'astéroïde vole !

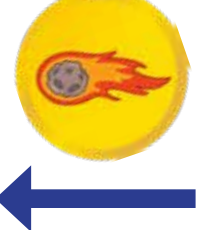

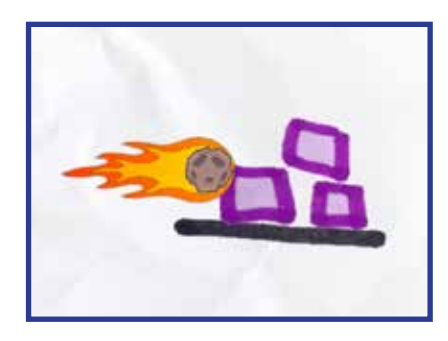

## MISES SOUS TENSION

**Avec le Powerup SPARKS, vous pouvez régler la VITESSE, LE DÉLAI ENTRE LES ASTÉROÏDES et si l'astéroïde se DÉTRUIRE À L'IMPACT.**

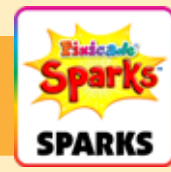

#### VITESSE

Ce paramètre modifie la vitesse à laquelle l'astéroïde se déplace dans le niveau. Faites glisser le curseur vers la droite pour accélérer le mouvement de l'astéroïde ou vers la gauche pour le ralentir.

#### DÉLAI ENTRE LES ASTÉROÏDES

Ce paramètre modifie la fréquence de réapparition de l'astéroïde. Faites glisser le curseur vers la droite pour ajouter plus de temps entre chaque astéroïde, ou faites glisser le curseur vers la gauche pour que les astéroïdes survolent plus souvent.

#### DÉTRUIRE À L'IMPACT

Cochez cette case si vous souhaitez que l'astéroïde soit détruit lorsqu'il heurte des objets rouges ou violets sur son passage. Par défaut, l'astéroïde traversera tous les objets violets et rouges sur son passage en une seule fois.

### Trou de ver

Lorsque votre avatar entre dans un trou de ver, il est transporté dans une dimension alternative où les objectifs et les dangers s'échangent ! Vous devez collecter les objectifs des deux dimensions pour gagner !

⊀ά

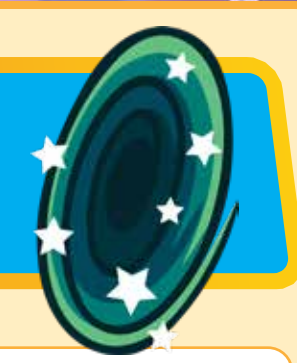

### COMMENT JOUER

Dans un jeu avec le trou de ver, les objets rouges et bleus seront comptés dans le compteur « buts restants ». Pour terminer le jeu, l'avatar doit sauter à travers le trou de ver pour transformer les objets rouges en bleus et collecter tous les objectifs.

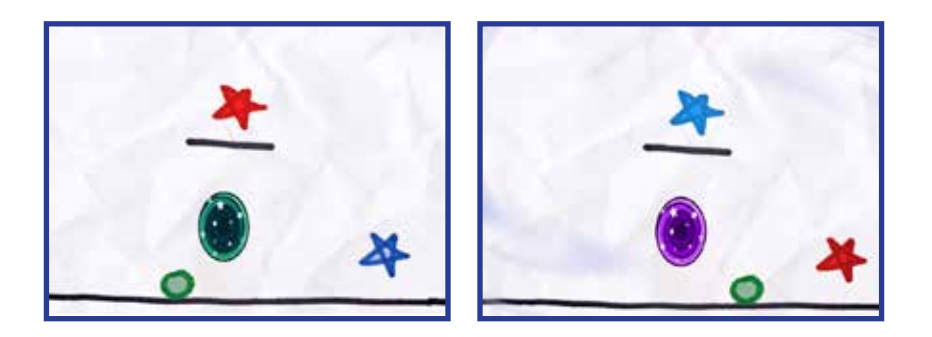

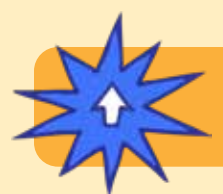

## MISES SOUS TENSION

**Il n'y a aucun ajustement SPARKS Powerup pour ce jeton.**

### Soleil lune

Vous contrôlez le cycle jour et nuit ! Jouez à la lumière du soleil ou dans l'obscurité de la nuit avec seulement la lune pour éclairer votre chemin.

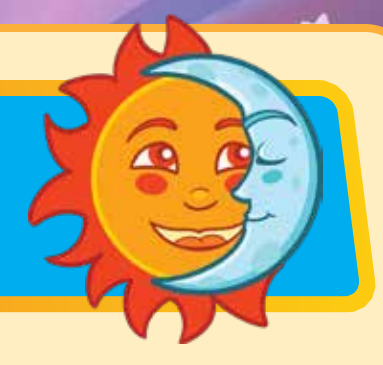

## COMMENT JOUER

Lorsque le soleil est au rendez-vous, le niveau sera éclairé normalement. Lorsque le cycle passe à la nuit, le niveau devient sombre. La lune, l'avatar et les objectifs brilleront, tandis que tous les autres objets resteront cachés.

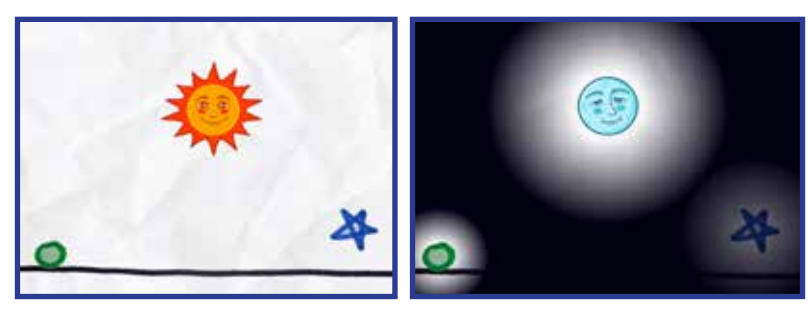

# MISES SOUS TENSION

**Avec le Powerup SPARKS, vous pouvez régler JOUR HEURE, LA NUIT et si elle COMMENCEZ PAR LE SOLEIL.**

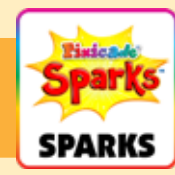

#### JOUR HEURE

Ce paramètre ajuste la durée de la iournée. Faites glisser le curseur vers la droite pour prolonger la durée de la lumière, ou faites glisser le curseur vers la gauche pour raccourcir la durée de la journée.

#### LA NUIT

Ce paramètre ajuste la durée de la nuit. Faites glisser le curseur vers la droite pour prolonger l'obscurité ou faites glisser le curseur vers la gauche pour raccourcir la nuit.

#### COMMENCEZ PAR LE SOLEIL

Cette case à cocher change si le jeu commence avec le soleil contre la lune. Par défaut, le jeu commence avec le soleil. Décochez ce paramètre si vous souhaitez que le jeu commence avec la lune dans l'obscurité.